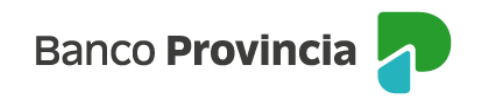

## **Banca Internet Provincia (BIP)**

## **Constituir un Plazo Fijo**

Para constituir un Plazo Fijo debe ingresar en el menú Inversiones, solapa Plazo Fijo, opción "**Constitución**". La pantalla le solicitará seleccionar la modalidad, la moneda, la cuenta asociada, definir un plazo o bien una fecha de vencimiento (autocalculándose el mismo y el capital). Tendrá la posibilidad de presionar en el checkbox (casilla de verificación) la opción "**Renovación Automática**" para que al vencimiento el Plazo Fijo se renueve en forma automática por hasta 180 días. Luego, deberá presionar el botón "**Continuar**". El sistema le mostrará un detalle de la operación. Presione el botón **"Confirmar"** para finalizar.

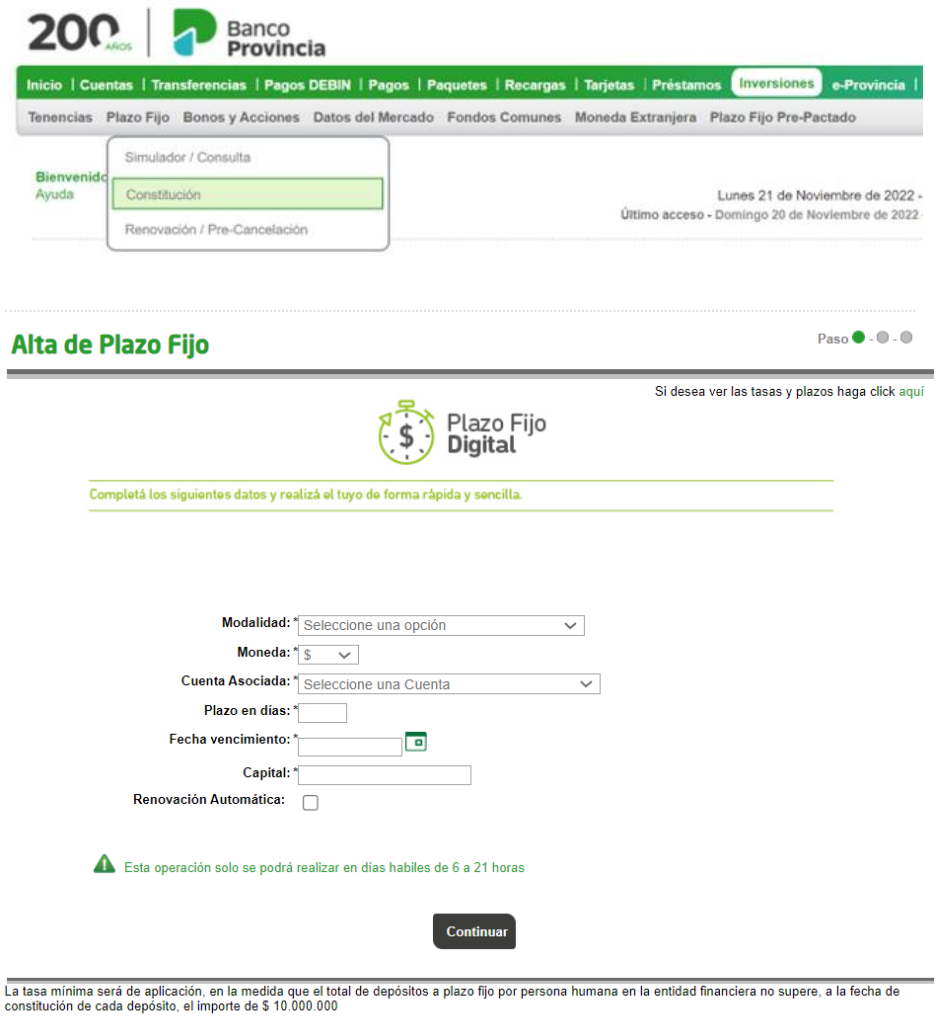

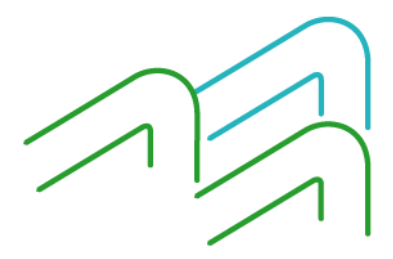

Constituir un Plazo Fijo

Página **1** de **1**